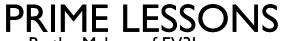

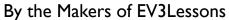

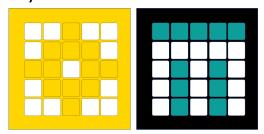

# INTRODUCTION TO FORCE SENSOR

BY SANJAY AND ARVIND SESHAN

This lesson uses SPIKE 3 software

# LESSON OBJECTIVES

- Learn how to use the Force Sensor
- Learn how to use the Wait Until Block
- Note: The Force Sensor is not available in Robot Inventor

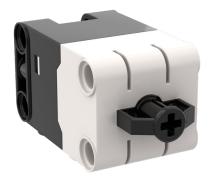

## WHAT IS A FORCE SENSOR?

- The Force Sensor does two main types of sensing:
  - Touch sensing
  - Force sensing
- You can measure the Force in percent or Newtons

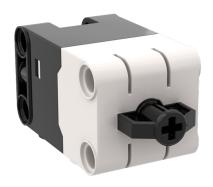

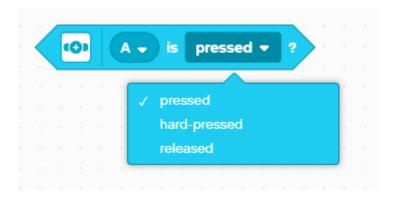

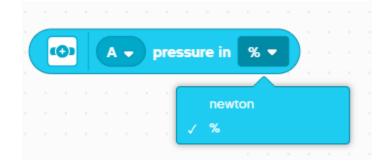

## HOW DO YOU PROGRAM WITH A FORCE SENSOR

- The three modes are
  - Pressed even a gentle tap is detected
  - Hard-pressed pressing the sensor about 60% in
  - Released sensor is not pressed

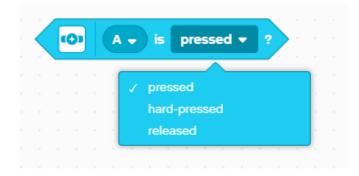

#### CHALLENGE I: MOVE UNTIL PRESSED

- Program your robot to move forward until you press the sensor with your hand
- Try using the sensor in Pressed and Hard-Pressed Modes
- You will use the wait until block for this challenge

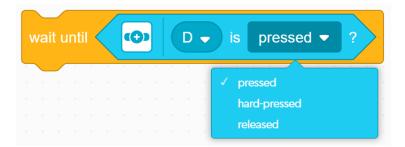

- Basic steps:
  - Set the movement motors for your robot (A and E for Droid Bot IV and ADB robot)
  - Set the **movement speed** for your robot
  - Start moving forward
  - Use the wait until block to detect when the Force Sensor is pressed
  - Stop moving

### CHALLENGE I: SOLUTION

In previous lessons, you learnt how to configure your robot. The first set of blocks sets the movement motors and speed. (See Configuring Your Robot Lesson)

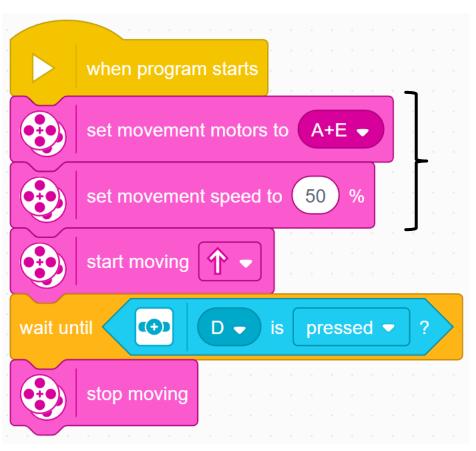

**Note:** 50% is the default speed so the set movement speed block can be omitted in this case. It is provided so you can adjust the speed as needed.

Configure robot

Start moving

Wait until the Force Sensor is pressed

Stop moving

## **CREDITS**

- This lesson was created by Sanjay Seshan and Arvind Seshan for Prime Lessons
- More lessons are available at www.primelessons.org

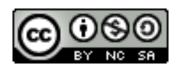

This work is licensed under a <u>Creative Commons Attribution-NonCommercial-ShareAlike 4.0 International</u> License.